## **Searching past agendas by topic or keyword**

To search past Board, Commission, Committee, or Council agendas for a specific topic or keyword, follow these steps. Note: the online agenda search goes back as far as 2011.

- 1. Start on the "Meetings" page on the City of Carmel website: [https://ci.carmel.ca.us/meetings.](https://ci.carmel.ca.us/meetings) Scroll down to the section "Searching for Past Meetings…"
- 2. In the top drop-down box choose a date range for the meeting you are looking for. If you're not sure, choose custom range, such as 01/01/2016 – 01/01/2022
- 3. Choose the meeting type, if known. Leave this section blank to search all meeting types.
- 4. Choose the category, if known. Leave this blank to search all categories.
- 5. In the "containing text" field, type in the keyword(s), such as "Flanders"
- 6. Click "search"
- 7. The list of "meetings" containing the keyword will appear in one tab. In the next tab "items" you will have a list of specific agenda items containing the keyword. Click on each agenda link or item link to view.

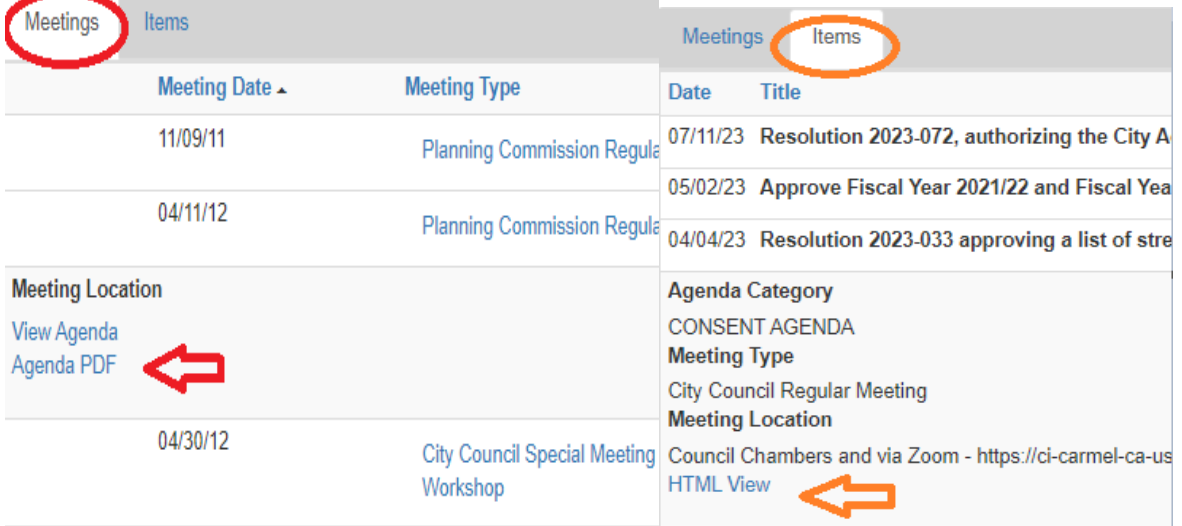

If you change any of the search criteria after an initial search you will need to click the search button again.